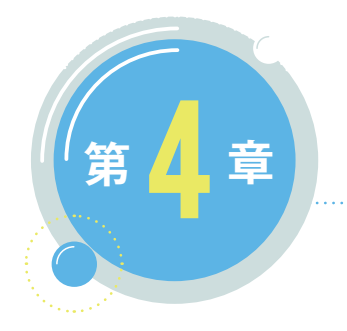

# 初期の設定・運用

 学校の ICT 環境の整備は、ICT を買いそろえることが目的ではありません。学校はでき ないをできるに変える大切な学びの場です。環境を整備する本来の目的は、子供たちと先 生が気兼ねなく伸び伸びと学ぶことができる環境をつくり、その環境の中で充実した教育 が行われて、子供たちの日々の学びが生き生きとしたものになることです。そのためには、 安心・安全に関わる配慮や子供たちや先生がしたいことを実現するための工夫が必要です。

 先生の要望に応えることが必ずしも正解とは限りませんし、整備を進めている担当者の 考えていることや落札して整備を担当することになった事業者が実現しようとしているこ とが、少し未来の教育をしっかり見据えたものになっているとも限りません。第三者の意 見や世の中の動向をしっかり踏まえた設定・運用が求められます。

 重大なトラブルへの対応策がしっかりしていなければならないことは当然ですが、最も 大切なことは、日々の運用やメンテナンスが、人的にも金銭面でも、できる限りシンプルで、 負担が少なくなるようにすることです。

# 1 人 1 アカウント(ID)で情報を 活用しやすい環境を整えましょう

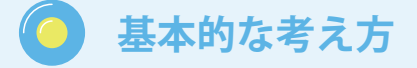

## **組織構成・管理権限**

**教育委員会・学校・保守業者等の管理権限・運用を見据え、組織構成を考えましょう。**

## **ユーザーアカウントの作成**

**アカウントについて、命名規則の策定、配付・運用のための準備をしましょう。**

#### 3. **その他、便利な機能**

**管理・運用上便利なユーザーグループなどの準備をしましょう。**

## **解説**

1.

1

2.

### **1. 組織構成・管理権限**

 ①クラウドサービス内で提供される個別のサービスの有効 化 / 無効化の適用 ②ユーザー設定の適用 ③情報端末の設 定の適用 などの管理は、後々の運用に大きく影響が出てき ますので、将来的にどのような管理・運用をしたいのか、しっ かりと計画を立てておくことが重要です。

## **(1) 役割ベースでの構成(右図1参照)**

 役割(権限)の同じユーザーを一つの組織とし管理する。ユー ザーの追加・削除作業などは、教育委員会の ICT 管理者等が、 一括して行う運用を想定。

## **(2) 組織ベースでの構成(右図2参照)**

 階層構造的に、学校別に組織を作成。第2階層には、教員、 児童生徒、児童生徒階層の下位には、入学年度別、クラス等 の組織を作成し、管理する。ユーザーの追加・削除作業などは、 学校毎の管理者等へ個別の管理権限を付与し、各校で行う運 用を想定。

※例2において、教員は、学校組織に応じた区分はせず、教 育委員会で一括管理、生徒は学校毎に管理、などの運用も考 えられます。

※運用上、年度ごとの職員異動、児童生徒の進級・クラス替 え、転退学等への対応も考慮して、組織構成を検討しましょう。 また、後々、管理に必要なグループの作成(絞り込み)など に、ユーザー属性が必要となることがあります。次のユーザー アカウントの作成も参照の上、計画しましょう。

## **2. ユーザーアカウントの作成(右表1)**

## **(1) 教職員のアカウント**

 姓名を基にした文字列、職員番号等に、任意の文字列を付 与する方法などがあります。児童生徒も含め、多くのアカウ ント・パスワードを日常的に運用していくことになるため、 セキュリティにも配慮しつつ、わかりやすい体系を考えましょ う。

### **(2) 児童生徒のアカウント**

学校整理番号、入学年度、生徒章番号(任意の連番)を組み 合わせて構成する方法などがあります。また、他者から容易に 推測されないようにするため、任意の文字列 (2~3文字)を 付与する方法なども考えられますが、@以下のドメイン名を含 め、文字列が長くなる傾向があります。児童生徒によっては、 文字入力に手間取り、認証が難しいケースもあることに留意し ましょう。ただし、平易な命名規則は、結果的にセキュリティ リスクにつながるため、運用前に十分検討することが大切です。

## **3. その他、便利な機能**

 組織構成と似た概念に、ユーザーグループ(メーリングリ スト)があります。クラウドサービスによっては、このユーザー グループにより、設定や権限を付与することができます。また、 関連したサービスへユーザーを登録する際に、ユーザーグ ループを指定すると、そこに属しているユーザー全員を登録 することができます。例えば Google Classroom や Microsoft Teams のように、学級、部活動、教科・講座などの単位で、 情報の共有、資料の配付などが可能となります。児童生徒の 学習のポータルサイトとして活用できます。

ビジョン・計画策定

1

5

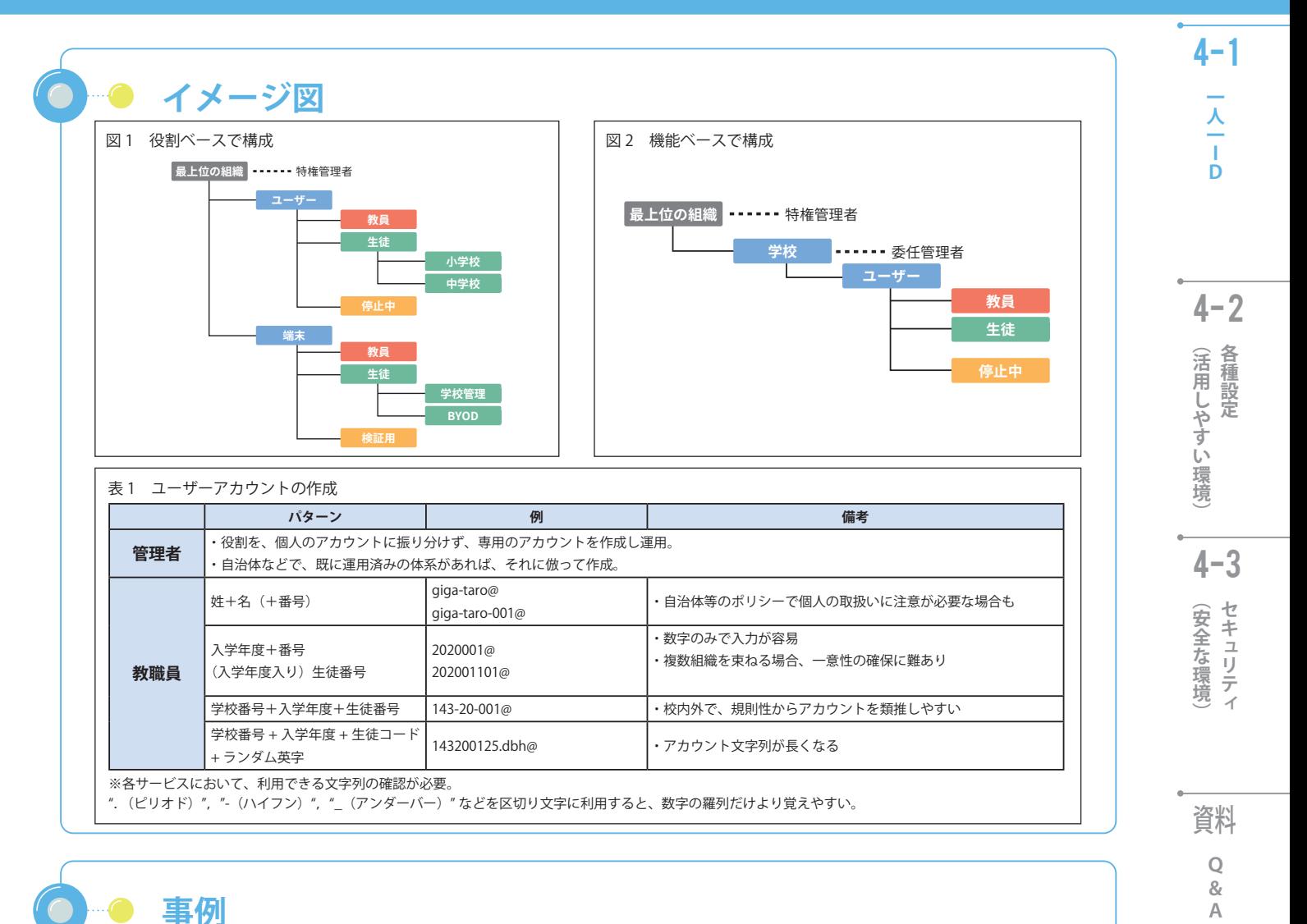

## **1. 奈良県の事例**

 奈良県教育委員会は、2020 年5月から、県内全ての国公立学校で同一ドメインによ る G Suite for Education を導入開始しました。県教育委員会を含め約 40 の自治体と法 人に対し、約 14 万人の教職員、児童生徒アカウントを、奈良県立教育研究所で作成し ました。教育委員会、教職員、児童生徒のそれぞれのアカウントは、各自治体、学校法 人等に分かれ、各自治体、学校法人等が第一階層となります。

 運用は奈良県立教育研究所がドメインの維持を担い、第一階層の各自治体等の責任で、 それぞれユーザーを作成し管理します。そのユーザーは第二階層以下に置かれます。ア カウントは、一意性を担保できるよう、奈良県教育委員会から各自治体等に配布されま すが、表示の姓に「クラス番号・連番」、名に「アルファベットで名」を登録すること により、Google Classroom 等での一覧での視認性を高める工夫がなされています。

## **2. 千葉県の事例**

 千葉県教育委員会では、県立学校向けに Microsoft 365 のアカウントを付与していま す。これまで教職員の校務用に運用していたテナントに対し、カスタムドメインを追加 し、児童生徒用アカウントの運用ドメインとしました。教職員約1万2千人、児童生徒 約 10 万人が1つのテナントで管理されています。同一テナントでドメインを分けるこ とにより、 Microsoft Teams の運用等において、教職員は作成可能、児童生徒は参加の み、などの権限付けが容易となります。2020 年度中は、教職員間の情報共有に活用さ れてきた Microsoft Teams を、2021 年4月からは授業等で、教職員・児童生徒間でも活 用していくため、現在は準備を進めています。アカウントの管理は、一括して運用ヘル プデスク(民間委託)が担います。

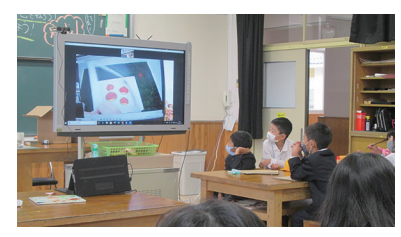

オンライン「図工」

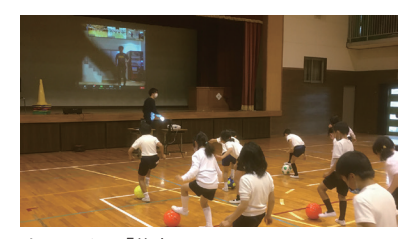

オンライン「体育」

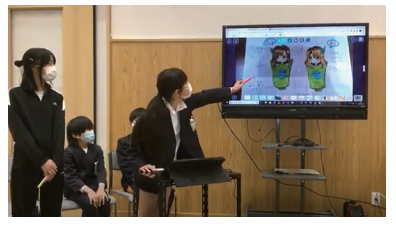

オンライン発表

# 子供たちの学びを広げるための 工夫を考えましょう

## **基本的な考え方**

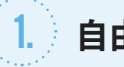

## **自由の中でも適切に活用できるように**

**児童生徒の学びを深め、自律して活用できるようになることも大切な能力です。**

## 2.

2

**周辺の環境や運用面も使いやすく**

**情報端末を使うこと自体にストレスがないことが大切です。**

#### 3. **児童生徒に初期設定から関わらせる工夫も**

**「自分のものだ」「使いたい」「大切に使おう」という気持ちを持たせましょう。**

**解説**

## **1. 自由の中でも適切に活用できるように**

 本ガイドブック「1-2 構想の目的達成のために制限は最低 限にして有意義な活用を促しましょう」や「4-3 子供、先生、 保護者が安心安全に活用できる仕組みを考えましょう」にも あるように、かける制限はできるだけ少なくし、できること を増やすよう心掛けましょう。制限の対象としてよく挙げら れるのが、メールやチャット、動画共有サービスです。動画 共有サービスには教材として大いに役立てられる動画が豊富 にあります。チャットもクラウドベースの協働学習では有用 なツールになります。トラブルに巻き込まれる心配はありま すが、子供たちもいずれはこうしたツールを使います。機能 の制限は最低限にして、ルールを守るようにさせることで、 学習の機会や方法が広がると同時に、大人になってこうした ツールを使うときに向けて指導する好機にもなります。

 発達段階や各自治体・学校の実態に応じて自由度を高め、 その中でも適切に活用することができるよう指導しましょう。 **2. 周辺の環境や運用面も使いやすく**

 上に書いたように制約が大きいと活用が進みませんが、そ のほかにも留意したい点があります。情報端末も、鉛筆やノー トなどの学用品と同様に、使いたいときにすぐ使える必要が あります。もちろん、情報端末の破損や盗難、バッテリー切 れなどがあれば、活用を進めることは困難です。しかし、そ れを心配するがあまり、「充電保管庫に毎時間戻す」「充電保 管庫を空き教室へ常に移動させて施錠する」といった運用で は、使おうとするたびに時間や手間がかかってしまい、これ もまた活用を進めることが困難になります。

 児童生徒や先生にとって、情報端末を使うこと自体にスト レスがないことが大切です。また、児童生徒自身が「破損や 盗難がないように適切に管理する」「バッテリーが切れそう になる前に充電する」「使うべきときとそうでないときを考え て使用する」といったルールを決めたり守ったりする力も、 GIGA スクール構想時代には必要なリテラシーです。

## **3. 児童生徒に初期設定から関わらせる工夫も**

 情報端末の導入時には、初期設定を行う必要があります。 この作業は、事業者へ委託をする場合や、教育委員会・学校 が実施する場合が考えられますが、端末に対する愛着を持た せたり、大切に扱うためのイベントとして、児童生徒と一緒 に初期設定作業をすることも考えられます。児童生徒に、各 自の情報端末を開封して電源を入れるところから、使用可能 な状態にするところまでをしてもらうのです。時間を確保す る必要がありますが、これによって事業者に委託する際のコ ストや先生方が実施する際の時間や手間を浮かすことができ ると同時に、児童生徒の経験が増え「自分のものだ」「大切に 使おう」という気持ちを持たせることができます。

 ただし、当然ながらネットワークの整備や設定、アカウン トやグループの作成など、児童生徒に任せることができない 部分があります。これらについては教育委員会や学校が行っ たり、事業者に委託したりする必要があります。必要な作業 を整理して上手に分担することでメリットが生じます。

4

初期の設定・運用

5

3

ビジョン・計画策定

1

6

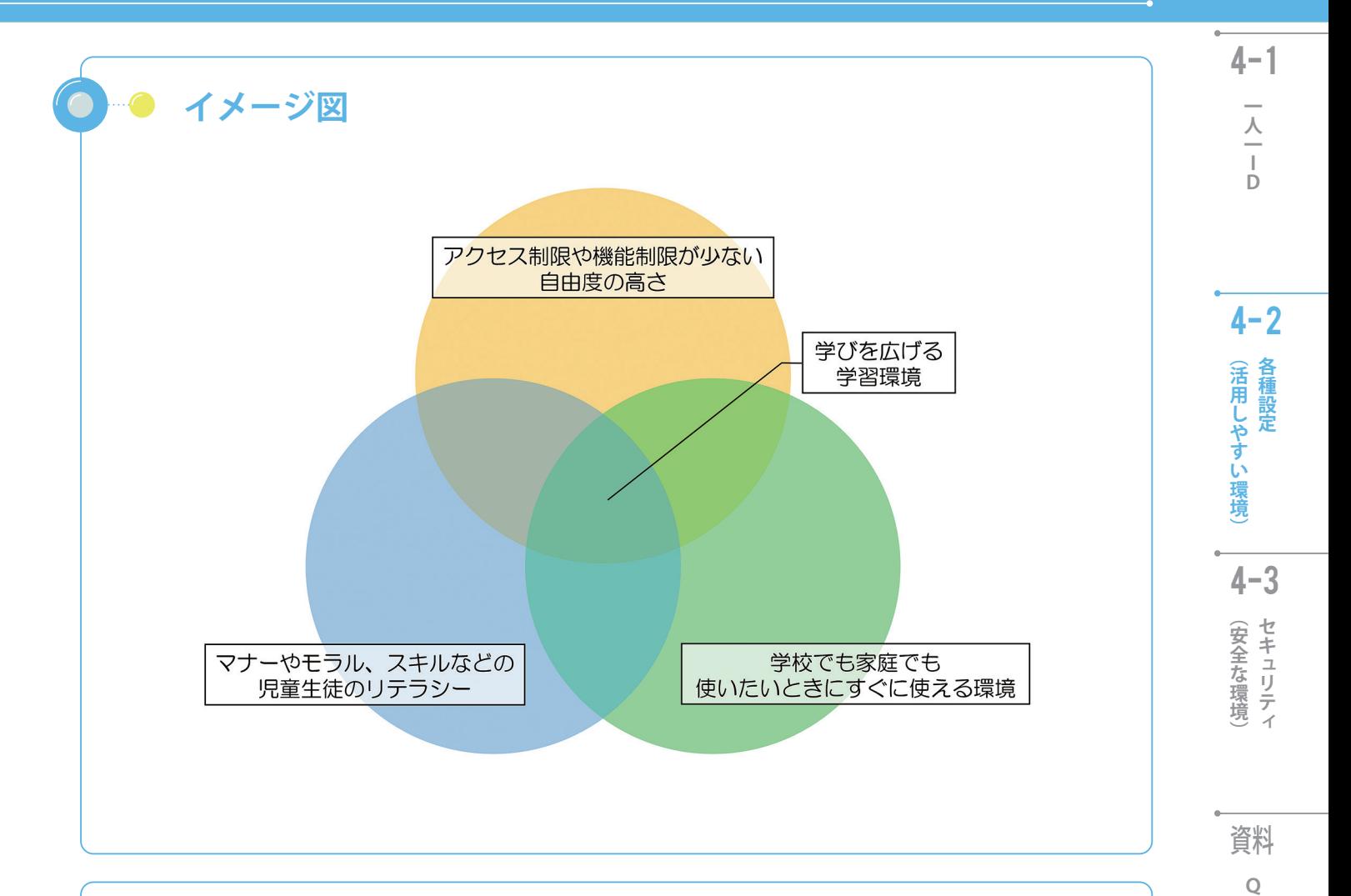

#### $\blacksquare$ **事例**

 使うための準備に時間や手間がかかると活用が進まないことは、これまで の電子黒板や実物投影装置などの導入から明らかになっています。情報端末 の保管場所としては、例えば教室前方の出入り口付近に充電保管庫が置かれ たり、教室後方のロッカーに入れて充電できるよう配線されていたりする事 例がみられます。また、充電保管庫の固定方法は、電源アダプタの取り出し やすさなど、家庭への持ち帰りも考慮されることが望ましいです。学校での 授業における活用については、充電する必要がないときは引き出しの中にし まっておき、すぐに手元に取り出せるようにするなど、使いたいときにすぐ に使えるようにすると効率的です。

 また、情報端末の導入時の初期設定を児童生徒が行った事例がいくつか報告 されています。喬木村立喬木中学校(長野県)の例では、あらかじめ教員が情 報端末のシリアル番号を記録しておいた上で、生徒が①箱を開封して取り出す、 ②管理番号が書かれたシール(ラベル)を情報端末や電源アダプタに貼る、③ 電源を入れる、④ Wi-Fi に接続する、⑤ OS をアップデートする、⑥自治体を登 録するためのアカウントを入力する、⑦管理番号を入力する、⑧各自のアカウ ントでログインする、といった作業です。20 分程度で設定を終えました。この とき、先生は同じ画面を大型提示装置にミラーリングしたり、実物投影装置を 用いてラベルを貼る場所を映したりして、具体的に演示していました。このよ うな取り組みは、中学校だけでなく小学校でも報告されています。

## 画像引用元:

喬木中学校(2020) Web サイト「7/28 ~ 30 新タブレットの設定」 http://takagijh.vill-takagi.info/news/7-28.html

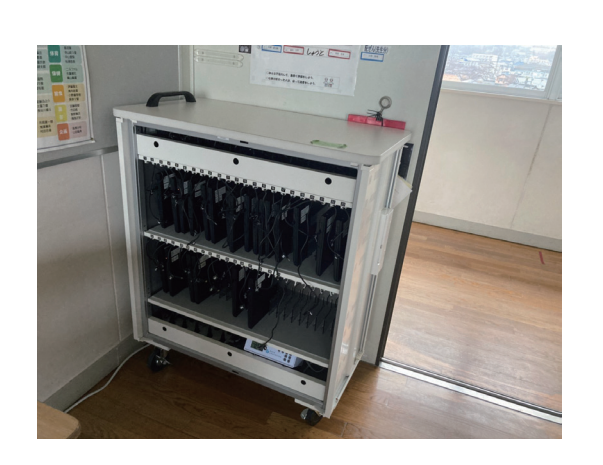

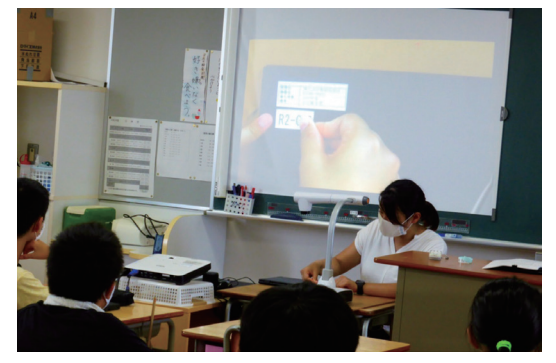

31

8

 $\overline{A}$ 

# 子供、先生、保護者が安心安全に 活用できる仕組みを考えましょう

## **基本的な考え方**

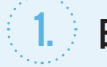

3

2.

## **日常的な活用を支えるセキュリティ設定**

**子供が安全に情報端末を利用できるように、管理者が行える各種設定を確認しましょう。**

## **事故発生時の対応を可視化**

**破損、紛失・盗難、ネット上でのトラブルなど、どのような対応が必要か可視化しましょう。**

#### 3. **家庭での活用を支える工夫**

**保護者が家庭での活用イメージを持てるような情報発信、家庭利用時のセキュリティ設定を 検討しましょう。**

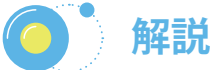

## **1. 日常的な活用を支えるセキュリティ設定**

 安心・安全な活用ができる環境を確保するためのポイントを整理しま した。これらを一律で制限することを推奨するものではありません。「多 くの課題については、1人1台端末を積極的に利活用する中で解決を図 ることこそが重要」※ 1 なのであり、段階的な運用を行う際に知ってお いた方がよいポイントを挙げます。

(1) 自治体や学校が発行した安全が確保されている ID でのみ情報端末に ログインできるように設定にしておけば、他の ID でのログインを制限 することができます。

(2) 児童生徒がパスワードを再設定する際、〇文字以上、大文字と小文字 を混ぜる、といった制限を設定することでパスワードの安全性を高める ことができます。また、最初のログインの際に、自分で考えたパスワー ドに変更させることや、一定期間過ぎるとパスワード変更を要求するこ ともできます。

(3) 一定時間操作がない場合や、カバーを閉じた際に画面ロックやログ アウトを行うといったスリープの設定ができます。勝手に自分の情報端 末を使われてしまう、紛失時にログイン状態が保持されてしまうといっ たトラブルを防ぐことができます。

(4) 組織(ドメイン)外のユーザーとのファイル共有の可否を設定する ことができます。許可することで、例えば外部有識者と連携した学習の 際に情報のやり取りがしやすくなりますが、個人情報の取り扱い等につ いて注意する必要があります。

(5) 組織(ドメイン)外とのメールの送受信の可否を設定することがで きます。メールの機能自体を停止してしまうと、課題の配信通知やリマ インダーなど、連携している様々なサービスが使えなくなり、活用の幅 が狭まります。まずは教室内や学校内など限られた範囲から使い始め、 段階的に活用を広げていく計画を立てましょう。

(6)Web 会議サービスによっては、組織外部のユーザーの参加を許可す る設定等、会議開催に関わる権限を設定することができます。遠隔教育 を推進していく上では、外部ユーザーとの接続、児童生徒アカウントか らの会議の開催等を許可しておくことで、児童生徒が主体となって専門 機関とつながる、遠隔地の児童生徒同士が自主的にプロジェクトを進め られるといった利点があります。

 しかし、信頼性の不明瞭な相手ともつながってしまう、会議にパスワー ドをかけずに意図しない外部のユーザーとつながってしまう等のリスク もあるので、情報モラルの指導も同時に図っていくことが大切です。 (7) スリープ状態にしておくことで夜間に OS 更新が行われる、OS 更新 のための再起動の要求を通知する、といった OS を最新の状態に保つた めの設定を適切に行う必要があります。

### **2. 事故発生時の対応を可視化**

 災害時の対策と同様に、情報システムに関してもトラブルの内容を想 定しておき、その対応手順を共有するため、イメージ図のようにフロー チャート等で事故発生時の手順と役割分担を示しておくと安心です。

 インターネット上のトラブルについても対応を検討しておくとよいで しょう。生徒指導上の課題も含まれるので、内容や影響範囲によって対 応は多岐にわたりますが、ネットトラブルに対応できる弁護士や相談窓 口のリストアップはしておく必要があります。

### **3. 家庭での活用を支える工夫**

 家庭への持ち帰りをする際には、情報端末を持ち帰る意図や適切な利 用方法を伝える工夫が必要です。持ち帰りを伝える通知の作成や、情報 端末の貸し出しの利用規約へ署名を行っている事例もあります。また、 利用場所や利用時間など、家庭内の約束を話し合うことの必要性につい ても理解促進を図ることが大切です。

※ 1 文部科学省(2021 年 3 月 12 日発行)「GIGA スクール構想の下で整備された 1人1台端末の積極的な利活用等について(通知)」 P.3 https://www.mext.go.jp/content/20210312-mxt\_jogai01-000011649\_002.pdf

3

1

教育委員<br>夏

(境整備

の進め方と

6

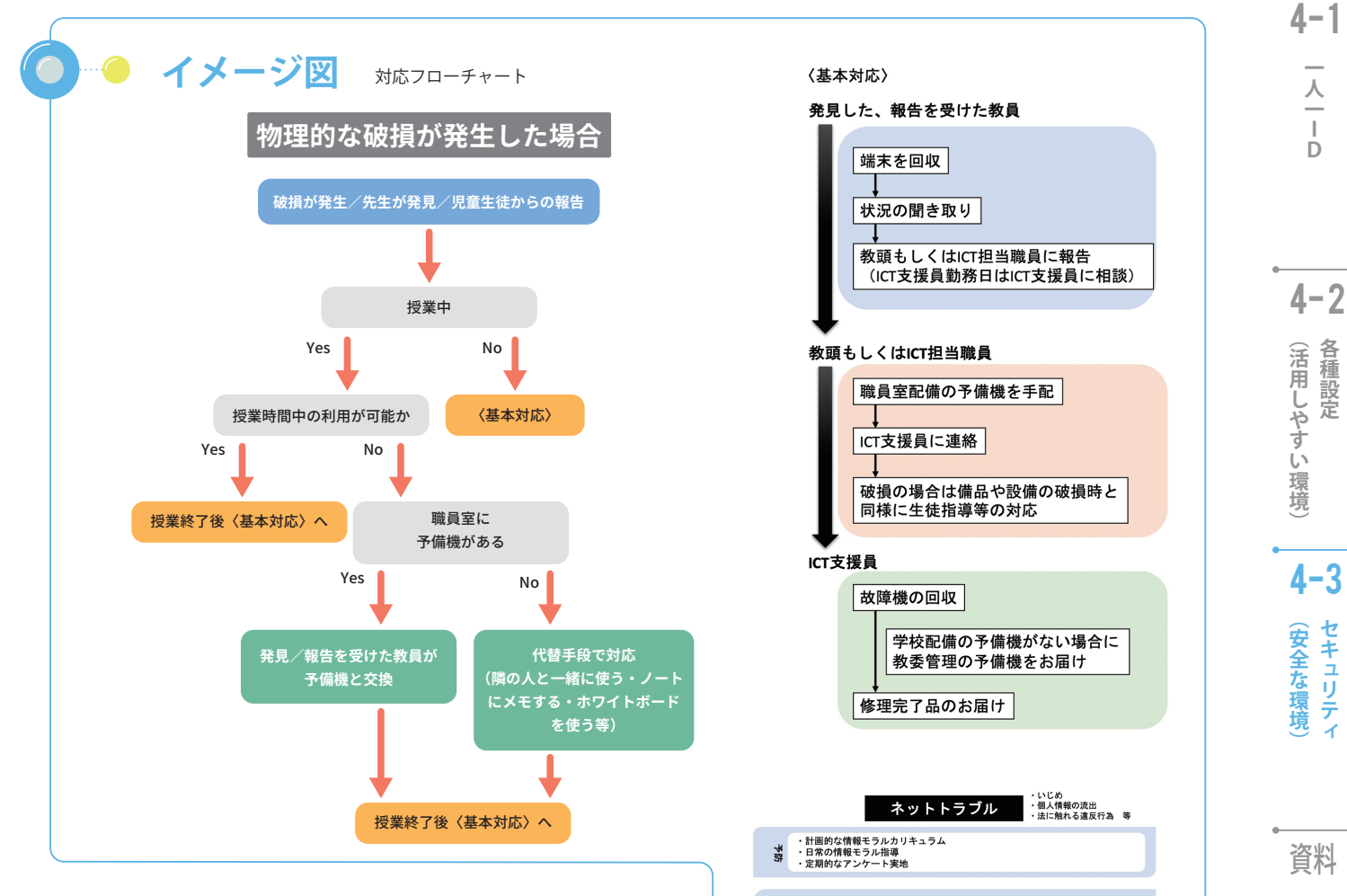

## **● 事例**

 喬木村教育委員会(長野県)では、学校・教育委員会・外部有識者 で構成される情報化推進委員会で、各校でどのようなトラブルが起 こっており、どのように解決したかの事例共有、外部有識者からの事 例紹介等を参考に、起こりうるトラブルの想定と共有、フローチャー トの作成を進めていました。

 その折、子供同士が授業外でドキュメントを共有し、友だちを揶揄 するような不適切な内容を書きこんでしまうといったトラブルが発生 しました。このトラブルに対する直接的なフローチャートの作成は間 に合っていませんでしたが、推進委員会で想定されていた内容であっ たため、学校で対応に慌てることはありませんでした。ログを取得し てからの事実確認、該当学年の情報端末持ち帰りの一時的な制限、学 年集会での指導と該当者への個別指導など迅速に対応しました。

 先生方は事前にトラブルの内容を想定出来ていたため、本件も情報 モラルを指導するタイミングを得ることができた、と捉えており、過 度な規制に走ることもありませんでした。むしろ、共同編集をもっと 日常的に活用していく中でリテラシーを高めていくという意識の下、 起こったトラブルの内容とその対応について、オンラインでの保護者 説明会も行いました。

 このように、トラブルを想定し共有しておくことは、児童生徒の発 達段階や実情を踏まえながら、学校における ICT 環境を最大限積極的 に活用していくことにつながります。

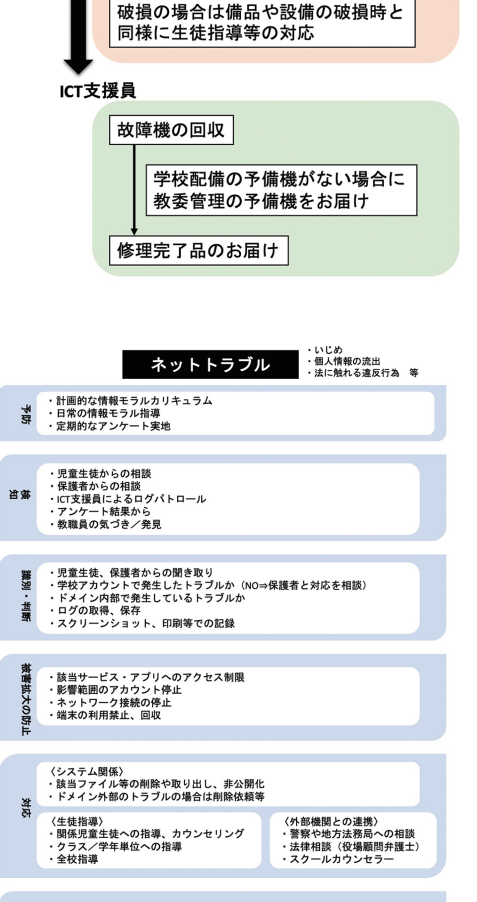

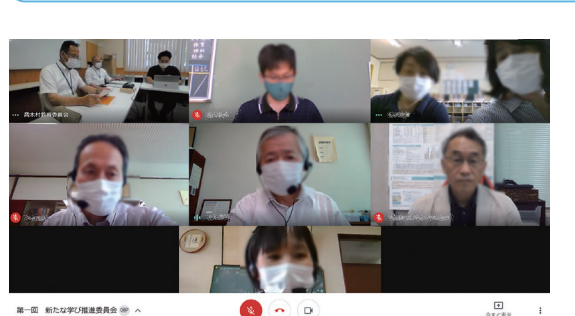

・アクセス制限の緩和、解除<br>・アカウントの再開<br>・ネットワーク接続の再開<br>・端末の利用開始、返却

恩

推進委員会の様子

**Q &**

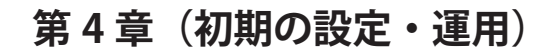

## Q1 **子供たちが、ID・パスワードを管理するために、どのような工夫ができるのでしょうか。**

- ・小学校低学年用の ID とパスワードは、英文字を多く含まない文字列にします。
- ・注意事項を記載した二つ折りのできる「ID &パスワードカード」を発行するなど、児童生徒への配布方法を工夫し、 自分で管理しやすくします。
- ・低学年の場合、「ID &パスワードカード」を情報端末を利用するたびに配布・回収する運用方法もあります。
- ・児童生徒の初期パスワード一覧を安全に保管しておき、必要な手続きを定めて、担任が参照できるようにしておきます。 ・児童生徒がパスワードを変更して運用する場合には、文字列の決め方、絶対に忘れない安全な方法等をわかりやすく 指導することが大切です。
- ・クラス担任、教科担任がパスワードを初期パスワードに戻せる権限をあらかじめ設定しておくことが必要です。
- ・児童生徒がパスワードを忘れた場合を想定し、リセット・再発行手続きや方法を教員に周知しておくことが必要です。

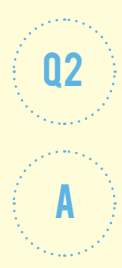

A

Q & A

## Q2 **子供たちが有害サイトにアクセスできないような設定をどのように行えばよいでしょうか。**

- フィルタリングについては MDM (モバイルデバイス管理) 等を利用して以下の対応が可能です。
- **Apple**:Safari やアプリケーション内ブラウザからアクセス可能な通信先について、教育用 MDM により、ブラックリスト・ ホワイトリストの設定が可能
- Google: Google Chrome ブラウザからアクセス可能な通信先について、管理コンソールにより、ブラックリスト、ホ ワイトリストの設定が可能
- Microsoft : Microsoft Edge からアクセス可能な通信先について、Microsoft Intune により、ブラックリスト・ホワイト リストの設定が可能
	- カテゴリフィルタリング等、より細かい設定をするためには別途有償のフィルタリングソフトを用いる方法があります。

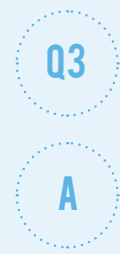

## Q3 **ネット上のトラブルや健康上の注意事項など、**

**先生や保護者の不安にどのように応えていけばいいですか。**

先生や保護者の下記の不安に対して、代表的な注意事項を挙げておきます。

- 〇ネット上のトラブルを防ぐために
- ・本人の許可を得ることなく写真を撮ったり、録音・録画したりしない
- ・児童生徒が自分や他人の個人情報(名前、住所、電話番号、メールアドレスなど)を、誰もがアクセスできるインターネット 上に不用意に書き込まない
- ・他人を傷つけたり、嫌な思いをさせることを、ネット上に書き込まない
- 〇健康面
- ・情報端末を使用する際に良い姿勢を保ち、机と椅子の高さを正しく合わせて、目と情報端末の画面との距離を 30cm 以上離す
- ・情報端末を見続ける一度の学習活動が長くならないようにする
- ・就寝1時間前からは ICT 機器の利用を控える

ネットトラブルについては「GIGA スクール構想の下で整備された1人1台端末の積極的な利活用等について(通知)」※1の 別添 3「1人1台端末の利用に当たり、保護者等との間で事前に確認・共有しておくことが望ましい主なポイント」を、健康面 については同通知の別添2「ICT の活用に当たっての児童生徒の目の健康などに関する配慮事項」をご覧ください。

※1 文部科学省 (2021 年 3 月 12 日発行)「GIGA スクール構想の下で整備された 1 人 1 台端末の積極的な利活用等について(通知)」 別添 2、別添 3 https://www.mext.go.jp/content/20210312-mxt\_jogai01-000011649\_002.pdf